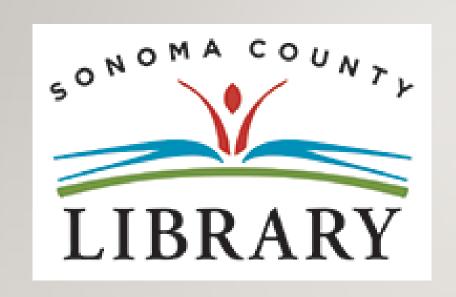

## Greetings and Welcome to the **Student Success Tutorials Series**

Today we will access **The New York Times** using your **Student OneCard** account.

If your school isn't participating in the **Student OneCard** program yet, you can access these resources with a regular Library Card and PIN.

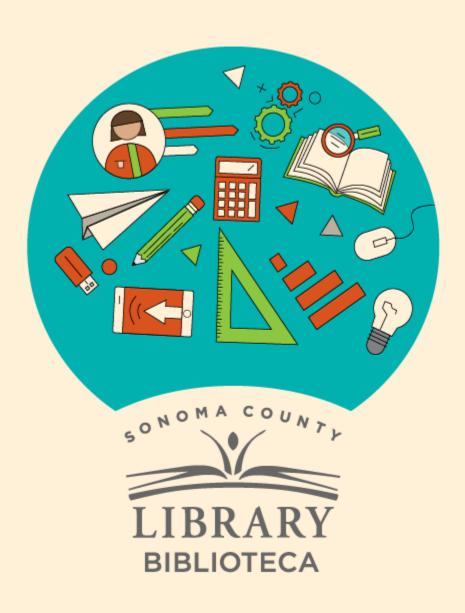

## Student Success

## Éxito estudiantil

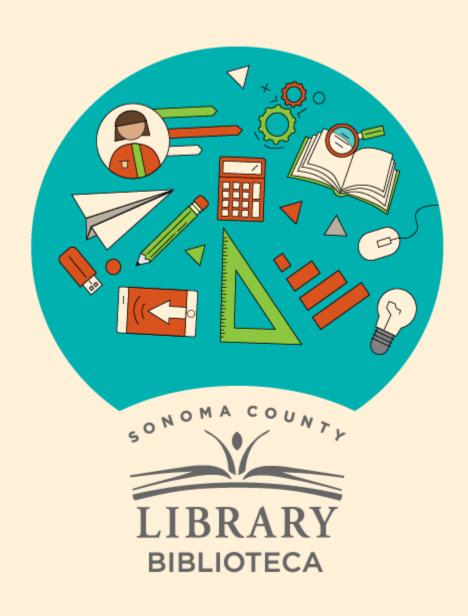

## Accessing The New Hork Times

with your Student OneCard

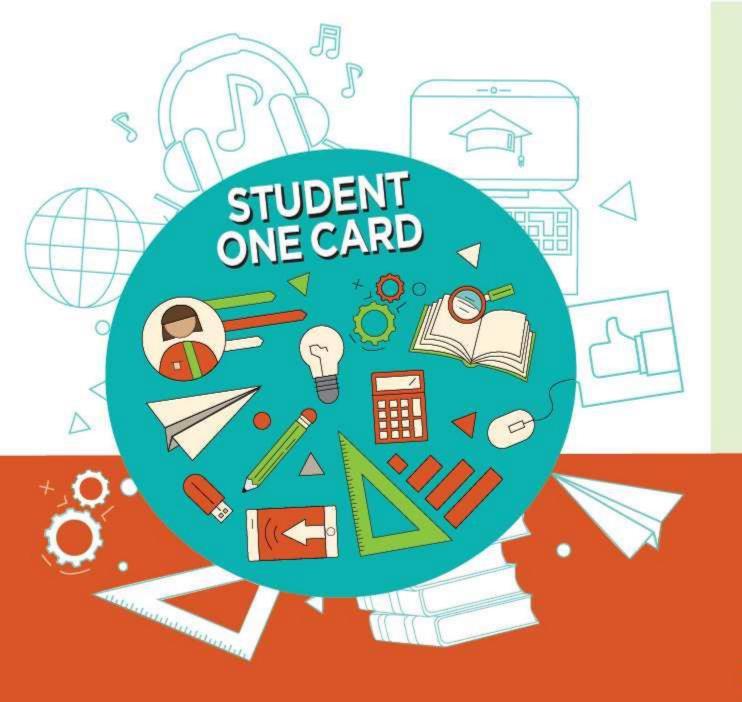

Get free access to library resources with your **Student OneCard** 

Obtenga acceso gratuito a los recursos de la biblioteca con tu **Student OneCard** 

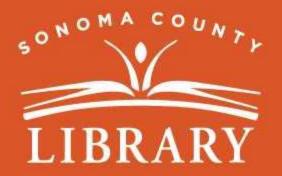

sonomalibrary.org/studentonecard

## Have your **Student OneCard** Ready

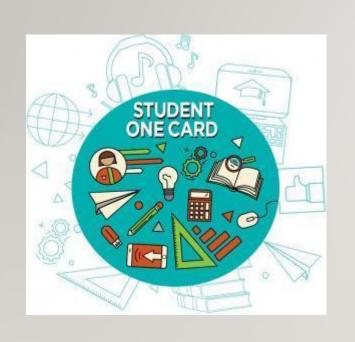

You will need to know your school district prefix and school issued student ID number.

**Account number examples:** SRCS123456 or RVUSD123456

PIN example: (Year of birth) 2006 or 2012

Call any **Sonoma County Library** location for help finding your **Student OneCard** number.

Please refer to <a href="https://sonomalibrary.org/student-onecard">https://sonomalibrary.org/student-onecard</a> for more information regarding your **Student OneCard**.

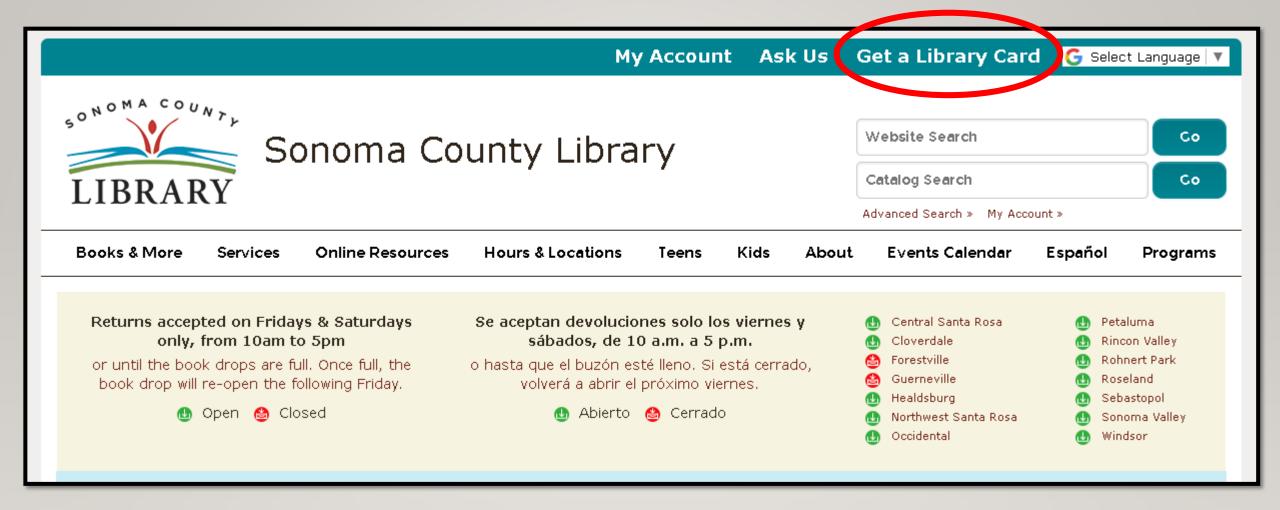

If you don't have a **Student OneCard**, you'll need a Sonoma County Library account. If you don't already have one, sign-up for an e-card at **sonomalibrary.org** 

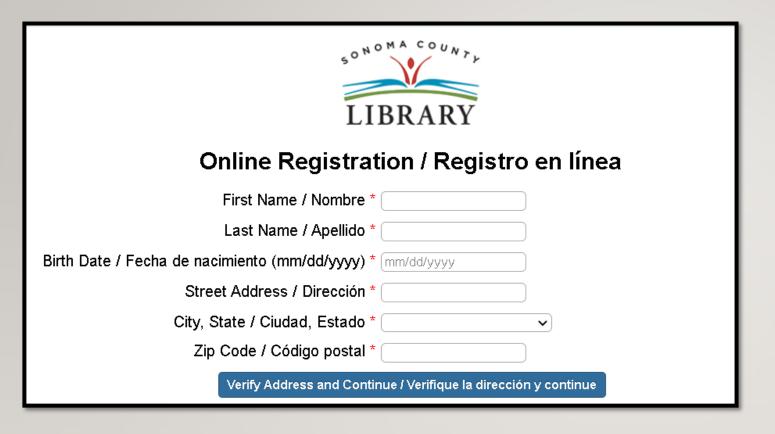

First, fill out this form. Be sure to note your account number, and four digit PIN.

Then, when you're done...

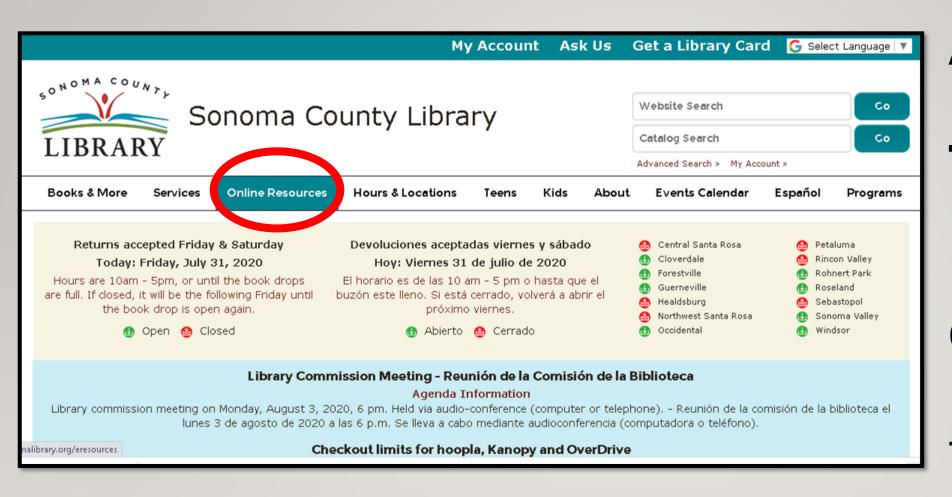

Access The **New York** Times 24 hours a day using the **Online** Resources tab.

Visit **sonomalibrary.org**, your 24 hour a day **Sonoma County Library branch** 

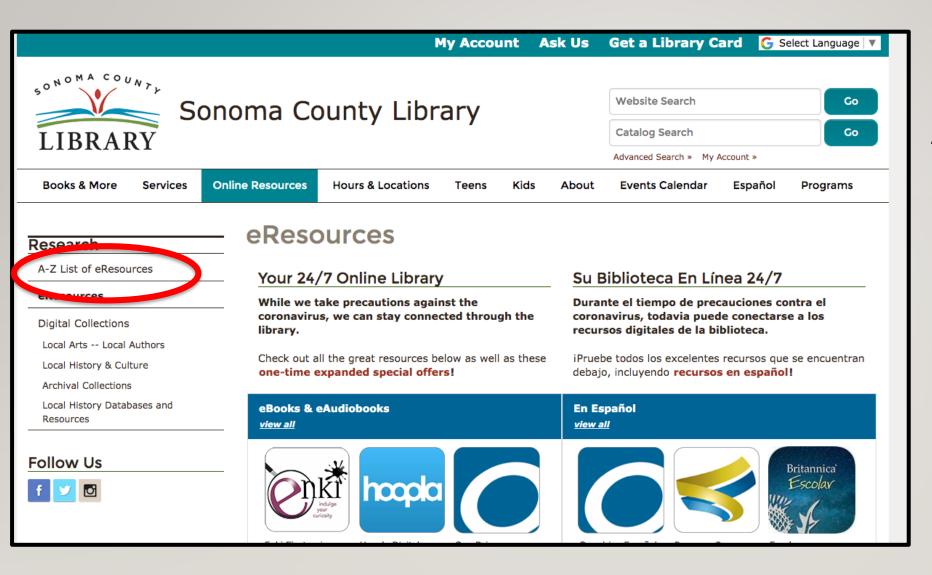

# Click on the A-Z List of eResources on the left side.

savvy, specialized applications, organizational skills and Adobe Acrobat. Adults/Teens (12-17) -- More Info

## Mango Languages

Mango Languages is a major language learning service. The service is available to library card holders online and for mobile devices with the Mango app. Adults/Teens (12-17) -- More Info

## MasterFile Complete - Magazine Articles

Read and download full text articles from more than 2,000 magazines, journals, and newspapers. *Adults/Teens* (12-17) -- More Info

### MedlinePlus

MedlinePlus directs you to information to help answer health questions and contains extensive information about drugs and supplements, and an illustrated medical encyclopedia. *Adults/Teens* (12-17) -- More Info

## National Geographic Archives 1888-2015

Magazines issues, images and maps produced by National Geographic from 1888-2015. Adults/ Teens (12-17) -- More Info

## **National Geographic Kids**

Books, videos magazina and pictures produced by National Geographic for children. School-Age Children (5-12) -- More

Inf

## The New York Times - Remote Access

Check out a free 24 hour pass to access New York Times articles and content from home or on the go. Adults/ Teens (12-17)

--- Vore Info

## Newspapers.com

Digital archive of:

- Cloverdale Reveille 1880 to 2004
- The Petaluma Newspapers 1876 to 2018
- The Press Democrat from 1928 to 1997
- Sonoma West Times and News 1895 to 2016

We've made arrangements with our partner, newspapers.com to provide free access to all Sonoma County Library titles during our closure. Please understand that this is a special arrangement to help us during the closure; we will need to go back to limiting access within branches (no remote access) when we reopen. Adults -- More Info

NoveList K-8 Plus

## Scroll down and click on The New York Times – Remote Access

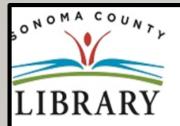

| Your library card number (with no spaces) - El número de su carné de la biblioteca (sin espacios): |  |
|----------------------------------------------------------------------------------------------------|--|
| Login                                                                                              |  |

This resource is restricted to Sonoma County Library card holders, and to patrons in Sonoma County Library locations. - Este recurso está disponible únicamente para aquellas personas que cuentan con un carné de biblioteca de Sonoma County Library, y para los clientes de sus sucursales. How to get a library card - Cómo obtener un carné de la biblioteca

You will be prompted to enter your library card number, Student OneCard number, or eCard number.

## Welcome to The New York Times

Your organization has provided you with an NYTimes.com Pass, which gives you complimentary access to NYTimes.com and NYT apps.\*

To claim your pass, start by creeting a free NYTimes.com account.

**Create Account** 

Already have an account? Log in here »

\* Does not include e-reader editions, Premium Crosswords or The New York Times Crosswords apps. NYTimes apps are not supported on all devices. Access to archived articles within the date range 1923-1980 is limited. You must have a valid email address from a participating organization. Other restrictions may apply.

NYTimes.com Pass Troubleshooting Guide

Need help?

Email Customer Care

© 2020 The New York Times Company

Help

Feedback

California Notices

Privacy

After entering your library account number you should see this screen. Now click on Create Account.

## The New Hork Times

## Create your complimentary account

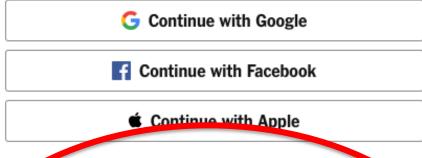

Or use your email

## **Email Address**

### Password

Show

You agree to receive updates and offers from The Times. You may opt out anytime.

By creating an account, you agree to the  $\underline{\text{Terms of Service}}$  and acknowledge our  $\underline{\text{Privacy Policy}}$ .

## **Create Account**

Already have a river account? Log in

Enter your email address and create a password. Then click Create Account.

## The New Hork Times Please submit your details to redeem your pass Are you a student or faculty/staff? Student Faculty/Staff Other/Non-Academic Graduation Year Alternate Email Address Sign Up

Choose Student, Faculty/Staff, or Other/Non-Academic and Graduation Year. Then click Sign Up.

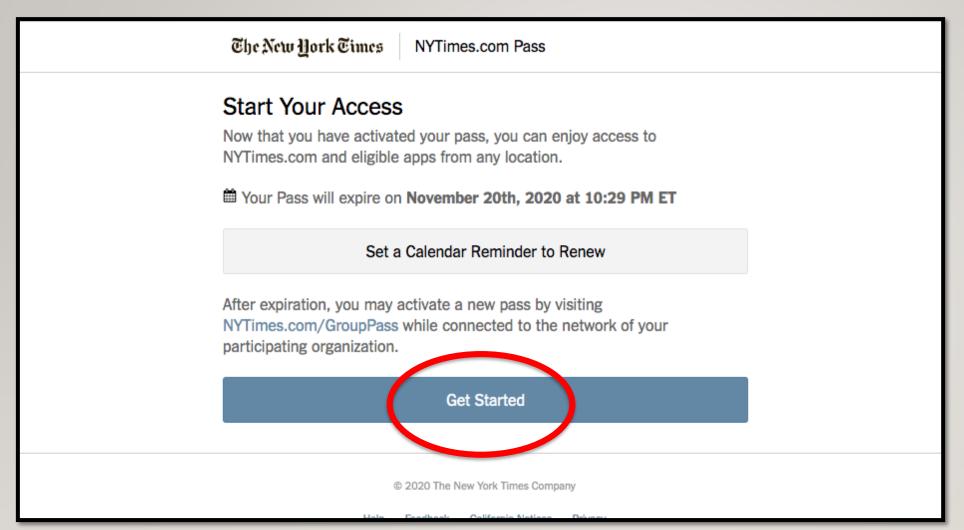

## Next, click **Get Started**

## The New York Times

Read the newspaper every day to stay up to date on "All the news that's fit to print."

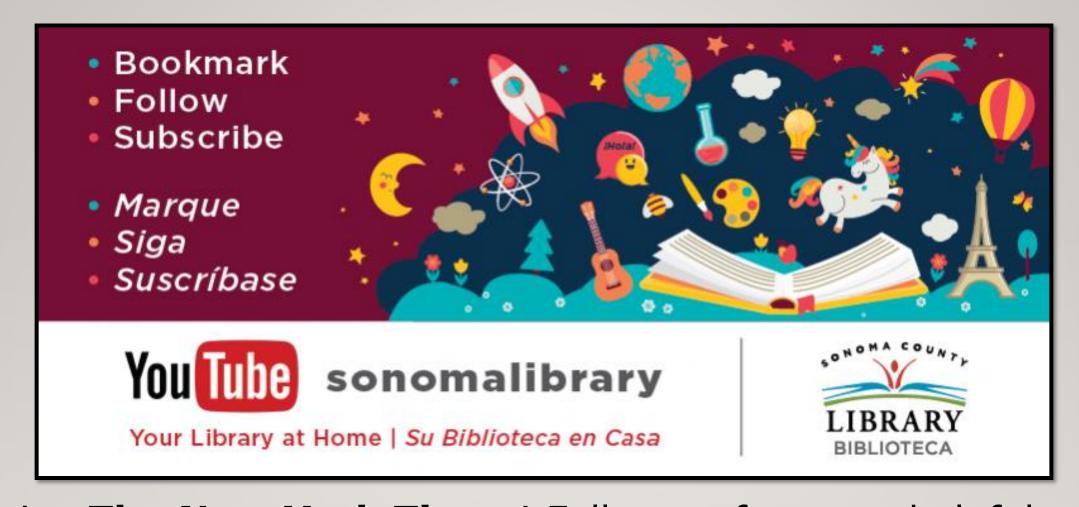

Enjoy **The New York Times**! Follow us for more helpful videos or get help from a librarian @ <a href="mailto:sonomalibrary.org">sonomalibrary.org</a>

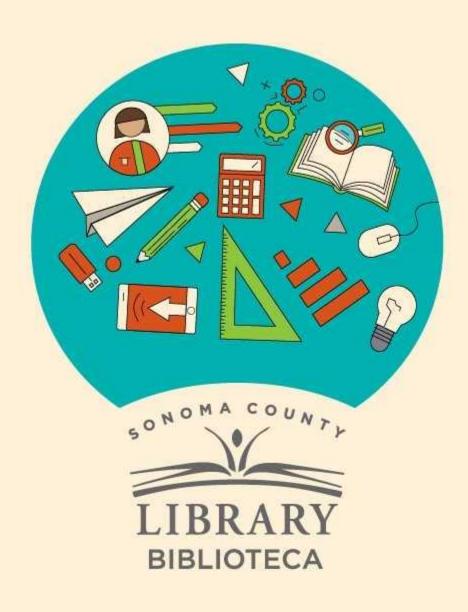

## Thank You for Watching Gracias por ver este video

For more information and to search additional resources please visit:

Para más información y para buscar recursos adicionales por favor visita:

sonomalibrary.org/kids/ supporting-student-success

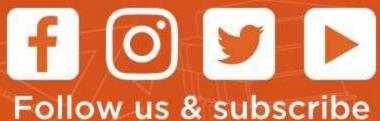

Síguenos y suscribete